# **Duck-Duck-Goodies**

Die datenschutzfreundliche Suchmaschine Duck Duck Go liefert mehr als Suchergebnisse. Sie berechnet Kreisumfänge, zeigt HTML- und ASCII-Tabellen an und sagt, wie das Wetter wird.

**D**uck Duck Go ist eine Suchmaschi-ne, die besonderen Wert auf den Datenschutz legt. Sie sammelt keine Nutzerdaten und speichert keine Suchanfragen. Daher gibt es auch keine personalisierten Suchergebnisse und keine "Anmelden"-Schaltfläche auf der Webseite.

Duck Duck Go schützt aber nicht nur die Privatsphäre. Die Suchmaschine bringt auch sogenannte Duck-Duck-Goodies mit, die jede Menge nützliche Informationen bereitstellen.

Eine Liste mit Duck-Duck-Goodies finden Sie auf Seite 127 in der Tabelle "Übersicht: Nützliche Duck-Duck-Goodies".

# **Was sind Duck-Duck-Goodies?**

Duck-Duck-Goodies sind spezielle Suchanfragen, die statt zu Webseiten zu bestimmte Informationen führen. Sie stehen oberhalb der eigentlichen Suchergebnisse. Mit der Eingabe **weather• berlin** zum Beispiel zeigt Duck Duck Go automatisch das Wetter in Berlin mit

## **Duck-Duck-Goodies E** Was sind Duck-Duck-Goodies? S. 124 ▪ **Syntax: Duck-Duck-Goodies** 1. Computer und Netzwerk S. 125 2. Zufallsgenerator S. 125 3. Mathematik S. 126 4. Kalender S. 126 5. Umrechnungen S. 126 6. Populäres S. 126 ▪ **Zusatz-Infos** So geht's: Schnellzugriff auf die Goodies S. 125 Übersicht: Nützliche Goodies S. 127 **Inhalt**

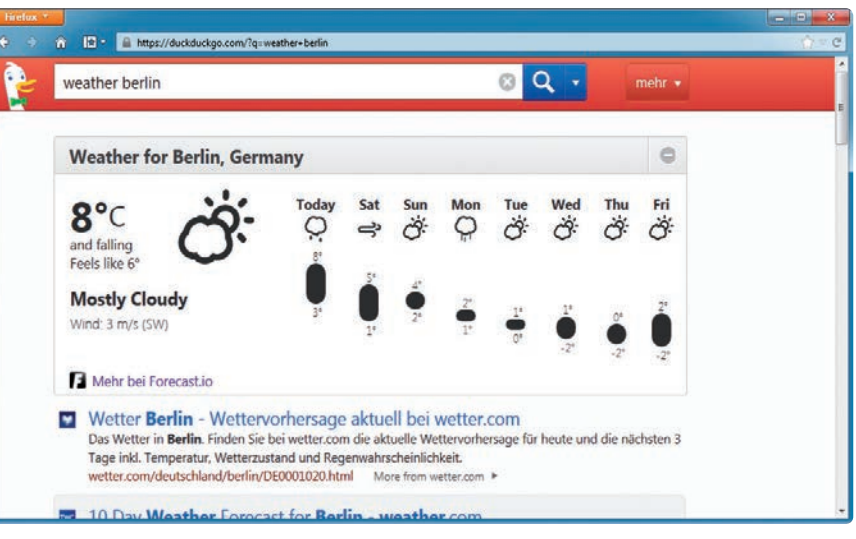

**Wetter-Goodie:** Die Eingabe **weather•berlin** zeigt das Wetter in Berlin über den eigentlichen Suchergebnissen an (Bild A)

einer Vorhersage für die nächsten Tage an (Bild A). Dabei verwendet die Suchmaschine entweder eigene Algorithmen oder leitet die Suchanfrage an andere Webdienste weiter, etwa an Wolfram Alpha oder wie im Wetterbeispiel zur Webseite http://forecast.io.

Wer mehr Informationen zu dem angezeigten Goodie-Ergebnis sehen möchte, klickt auf das Ergebnis. Daraufhin wird der Webdienst, an den die Suchanfrage weitergeleitet wurde, direkt aufgerufen, im Beispiel also http:// forecast.io.

# **Syntax: Duck-Duck-Goodies**

Um Duck-Duck-Goodies zu nutzen, brauchen Sie nur die Schlüsselwörter zu kennen, die das jeweilige Goodie aufrufen. Im genannten Beispiel ist das Schlüsselwort für die Wettervorhersage "weather". Anschließend geben Sie den Namen des Ortes ein, von dem Sie das Wetter erfahren möchten.

Die Schlüsselwörter sind für die deutsche Sprache nicht lokalisiert. Das bedeutet, dass die Goodies nur mit englischen Schlüsselwörtern und Eingaben zuverlässig funktionieren. Die Eingabe "wetter munich" führt also genauso wenig zu einer Wetteranzeige wie "weather münchen". Die korrekte Eingabe lautet: **weather•munich**.

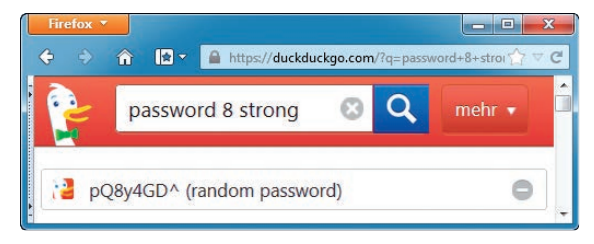

**Passwort-Goodie:** Die Eingabe **password•8•strong** erzeugt ein Passwort mit 8 Zeichen, Sonderzeichen inbegriffen (Bild B)

#### **1. Computer und Netzwerk**

Heutzutage gibt es eine Vielzahl an Kurz-URL-Diensten, sogenannte URL-Shortener. Sie erstellen für lange Webadressen eine zweite, kurze Webadresse, die den Nutzer bei einem Aufruf auf die lange Webadresse weiterleitet. Der Nachteil: Wenn Sie einen gekürzten Link anklicken, dann wissen Sie nicht,welche Seite der Link aufruft. Das Ziel könnte zum Beispiel ein Schadprogramm, eine Webseite mit einem Virus oder eine Phishing-Seite sein.

Duck Duck Go schafft Gewissheit. Wenn Sie einen Kurz-Link ins Suchfeld von Duck Duck Go eingeben, zeigt die Suchmaschine darunter an, auf welche Webseite der Link verweist.

Bei der Entschlüsselung der Kurz-Links nutzt Duck Duck Go die Webseite http://longurl.org, die mehr als 200 Kurz-URL-Dienste unterstützt, darunter beispielsweise https://goo.gl oder https://bitly.com.

Duck Duck Go kann aber noch mehr: Die Eingabe **password•8** etwa erstellt ein Passwort mit acht Zeichen. Wenn das Passwort sicherer sein soll, hängt man noch ein "strong" an die Eingabe an. Die Suchanfrage **passwort• 8•strong** gibt dann ein Passwort mit acht Zeichen inklusive Sonderzeichen aus (Bild B).

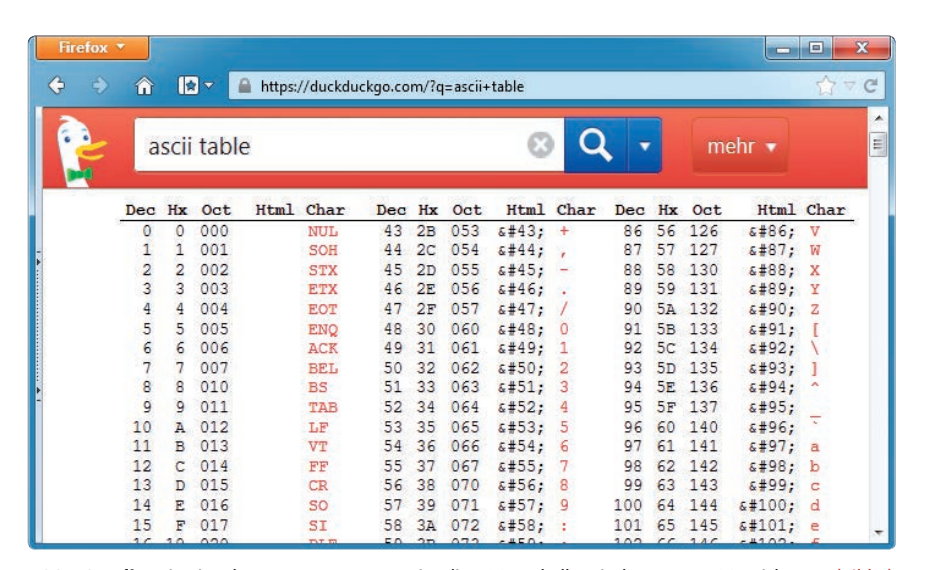

**ASCII-Goodie:** Die Eingabe **ascii•table** zeigt die ASCII-Tabelle mit den ersten 128 Zeichen an (Bild C)

Wenn Sie ein bestimmtes Sonderzeichen suchen, dann geben Sie in das Suchfeld **ascii•table** ein. Danach zeigt Duck Duck Go die ASCII-Tabelle mit den ersten 128 Zeichen an (Bild C). Um ein ASCII-Zeichen zu erzeugen, drücken Sie die [ALT]-Taste, halten sie gedrückt und geben dann auf dem Nummernblock der Tastatur die Zahl ein, die in der Tabelle neben dem ASCII-Zeichen in der Spalte "Dec" steht.

Die Eingabe **my•ip** zeigt Ihre eigene IP-Adresse an, mit der Sie im Internet sind. Eine Anzeige der privaten IP-Adressbereiche rufen Sie mit **private** 

**•network** auf. Duck Duck Go zeigt dann eine Auflistung aller IP-Adressen an, die nicht im Internet, sondern ausschließlich in privaten lokalen Netzwerken zum Einsatz kommen.

Wenn Sie schnell eine HTML-Tabelle benötigen, dann genügt die Eingabe **html•chars** (Bild E).

#### **2. Zufallsgenerator**

Duck Duck Go ist auch ein digitaler Zufallsgenerator. Die Eingabe **rand• 20•40** gibt eine Zufallszahl zwischen 20 und 40 aus, 20 und 40 eingeschlossen. Wenn Sie einen Würfel oder auch ▶

## **So geht's: Schnellzugriff auf die Goodies**

**Wenn Sie für Duck Duck Go ein Schlüsselwort in Firefox vergeben, dann gelangen Sie noch schneller zu Ihren Suchergebnissen.** 

In Firefox lässt sich für jede Suchmaschine ein Schlüsselwort festlegen. Wenn Sie dann zunächst das Schlüsselwort ins Adressfeld des Browsers eingeben, wird die nachfol-

gende Suchanfrage automatisch an diejenige Suchmaschine weitergeleitet, die mit dem Schlüsselwort verknüpft ist. Beispiel: Sie hinterlegen für Duck Duck Go das Schlüsselwort "d".

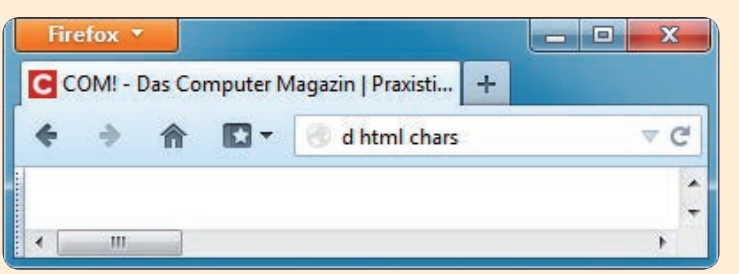

**Schnellzugriff:** Die Eingabe **d•html•chars** in der Firefox-Adresszeile ruft die Suche "html chars" direkt in Duck Duck Go auf. Der Grund: In Firefox ist das Schlüsselwort "d" für Duck Duck Go hinterlegt (Bild D)

> Wenn Sie nun **d•html•chars** ins Adressfeld eingeben, ruft Firefox Duck Duck Go direkt mit der Suche "html chars" auf – und die Suchmaschine zeigt die HTML-Tabelle an (Bild D).

**So geht's:** Um in Firefox das Schlüsselwort "d" für die Suchmaschine Duck Duck Go einzustellen, rufen Sie zunächst die Webseite www. duckduckgo.de auf. Klicken Sie dann rechts oben auf das Symbol des Suchen-Felds und wählen Sie "DuckDuckGo hinzufügen". Klicken Sie nochmals auf das Symbol des Suchen-Felds, wählen Sie jetzt

aber "Suchmaschinen verwalten...". Klicken Sie auf den Eintrag "DuckDuckGo" und auf "Schlüsselwort bearbeiten…". Geben Sie **d** ein und bestätigen Sie mit "OK".

zwei Würfel auf einmal werfen wollen, geben Sie **roll•die** beziehungsweise **roll•dice** ein. Das Ergebnis stellt Duck Duck Go in Form von grafischen Würfeln dar.

#### **3. Mathematik**

Als Taschenrechner lässt sich die Suchmaschine ebenfalls einsetzen. Dabei geht Punktrechnung vor Strichrechnung. Auch Klammer-Eingaben sind erlaubt. Die Eingabe **4+2\*3** liefert etwa das korrekte Ergebnis "10" – nicht 18. Die Eingabe **(4+2)\*3** hingegen gibt das Ergebnis " $18"$  aus.

Bei Eingaben von mathematischen Funktionen wie **y=(x-7)^4** zeigt Duck Duck Go den zugehörigen Funktionsgraphen an (Bild F). Dazu leitet die Suchmaschine die Anfrage automatisch an die rechnende Wissensmaschine Wolfram Alpha weiter.

Wenn Sie eine Zahl – etwa 1000 – in ihre Primfaktoren zerlegen wollen, geben Sie **factorize•1000** ein. Das Ergebnis lautet  $n^{2^3}x^{5^3}$ ".

 Darüber hinaus führt Duck Duck Go Wurzel-, Kreisumfang- und auch Durchschnittsberechnungen durch.

| Firefox <b>*</b> |                |                                                                 |            |     | Ξ<br>$\mathbf{x}$<br>-              |
|------------------|----------------|-----------------------------------------------------------------|------------|-----|-------------------------------------|
|                  | m              | $\mathbf{R}$<br>C<br>https://duckduckgo.com/?q=html+chars<br>V. |            |     |                                     |
|                  |                | html chars                                                      |            |     | A<br>mehr $\star$<br>Ξ              |
|                  | Char           | <b>Name</b>                                                     | <b>Dec</b> | Hex | Description                         |
|                  | и              | ":                                                              | ":         | ":  | quotation mark (APL quote)          |
|                  | &              | &:                                                              | &:         | &:  | ampersand                           |
|                  | ٠              | '                                                               | ':         | ':  | apostrophe (apostrophe-quote)       |
|                  | ≺              | &1t:                                                            | $8 + 60:$  | <:  | less-than sign                      |
|                  | $\mathbf{v}$   | $>$ :                                                           | 8#62:      | >:  | greater-than sign                   |
|                  |                | :                                                               | :          | :   | no-break space (non-breaking space) |
|                  |                | ¡:                                                              | ¡:         | ¡:  | inverted exclamation mark           |
|                  | ¢              | ¢:                                                              | ¢          | ¢:  | cent sign                           |
|                  | £              | £:                                                              | £:         | £:  | pound sign                          |
|                  | Ħ              | ¤:                                                              | ¤:         | ¤:  | currency sign                       |
|                  | ¥              | ¥                                                               | ¥:         | ¥:  | yen sign (yuan sign)                |
|                  | т              | &brybar:                                                        | ¦          | ¦:  | broken bar (broken vertical bar)    |
|                  | $\overline{S}$ | §:                                                              | §:         | §:  | section sign                        |
|                  | $\sim$         | &um1:                                                           | ¨:         | ¨:  | diaeresis (spacing diaeresis)       |

**HTML-Goodie:** Mit der Eingabe **html•chars** zeigt Duck Duck Go eine scrollbare HTML-Zeichentabelle an (Bild E)

#### **4. Kalender**

Wenn Sie den Wochentag eines bestimmten Datums herausfinden möchten, dann geben Sie in das Suchfeld von Duck Duck Go einfach das entsprechende Datum ein. Verwenden Sie dabei die englische Monatsbezeichnung, also zum Beispiel **31•March•1984**. Deutsche Eingaben funktionieren nicht immer.

Kalendarische Berechnungen sind auch möglich. Die Eingabe **31•March •1984•plus•50•days•is** gibt als Ergebnis das Datum aus, das 50 Tage nach dem 31. März 1984 folgt.

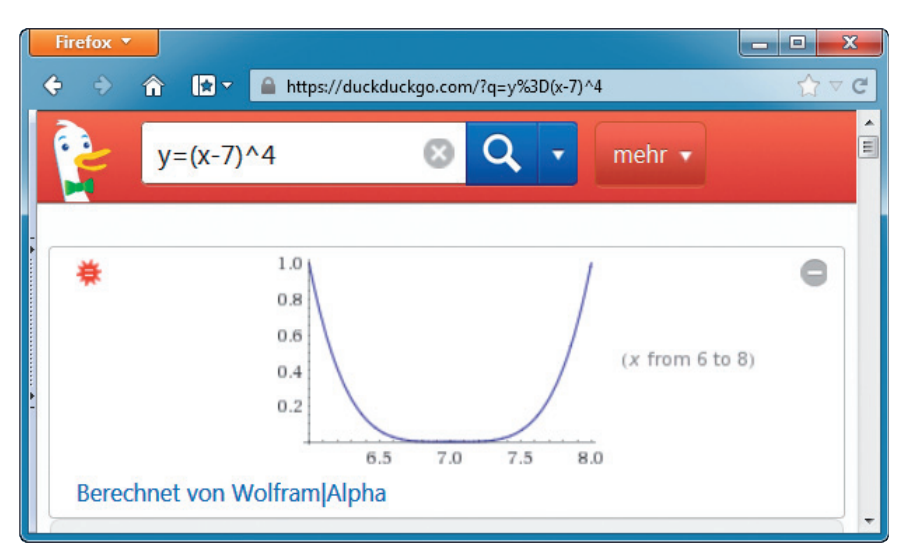

**Graph-Goodie:** Mit der Eingabe **y=(x-7)^4** zeigt Duck Duck Go den Graphen der Funktion an (Bild F)

#### **5. Umrechnungen**

Duck Duck Go beherrscht mehrere Umrechnungen. Wenn Sie etwa wissen möchten, welchem Euro-Betrag 50 Dollar entsprechen, geben Sie **50•usd •in•eur** ein. Das Ergebnis "€36,93" erscheint sofort.

Analog ist die Vorgehensweise für Berechnungen von Grad Fahrenheit in Grad Celsius. Um herauszufinden, wie viel 80 Grad Fahrenheit in Grad Celsius sind, geben Sie ein: **80•fahren heit•in•celsius**.

Das Umrechnen funktioniert auch in die andere Richtung. Tauschen Sie dazu einfach die Einheiten aus, also etwa **80•celsius•in• fahrenheit**.

#### **6. Populäres**

Duck Duck Go verfügt über Goodies für vielseitige Einsatzzwecke: Wollen Sie zum Beispiel das Wort Computer als Morsezeichen sehen? – Die Eingabe **morse•computer** liefert als Ergebnis "-.-. --- -- .--. ..- . .-.".

Vielleicht möchten Sie auch wissen, wie viele Einwohner ein bestimmtes Land hat. Die Eingabe **population •italy** zeigt die Einwohnerzahl Italiens an. Und wie spät ist es gerade in Texas? **time•texas** zeigt die Uhrzeit an. Wie weit sind Berlin und München per Luftlinie voneinander entfernt? Die Eingabe **distance•berlin•munich** genügt.

Das sind nur wenige Beispiele. Die komplette Goodie-Liste finden Sie unter www.duckduckgo.com/goodies. ■

> *Robert Schanze computer@com-magazin.de*

#### **Weitere Infos**

■ https://duck.co Community-Forum von Duck Duck Go

Ш

## **Übersicht: Nützliche Duck-Duck-Goodies**

**Die rot markierten Wörter sind Platzhalter. Geben Sie an deren Stelle konkrete Wörter oder Zahlen ein. Umrechnungen, etwa von Grad Fahrenheit in Grad Celsius, funktionieren meistens auch umgekehrt.** 

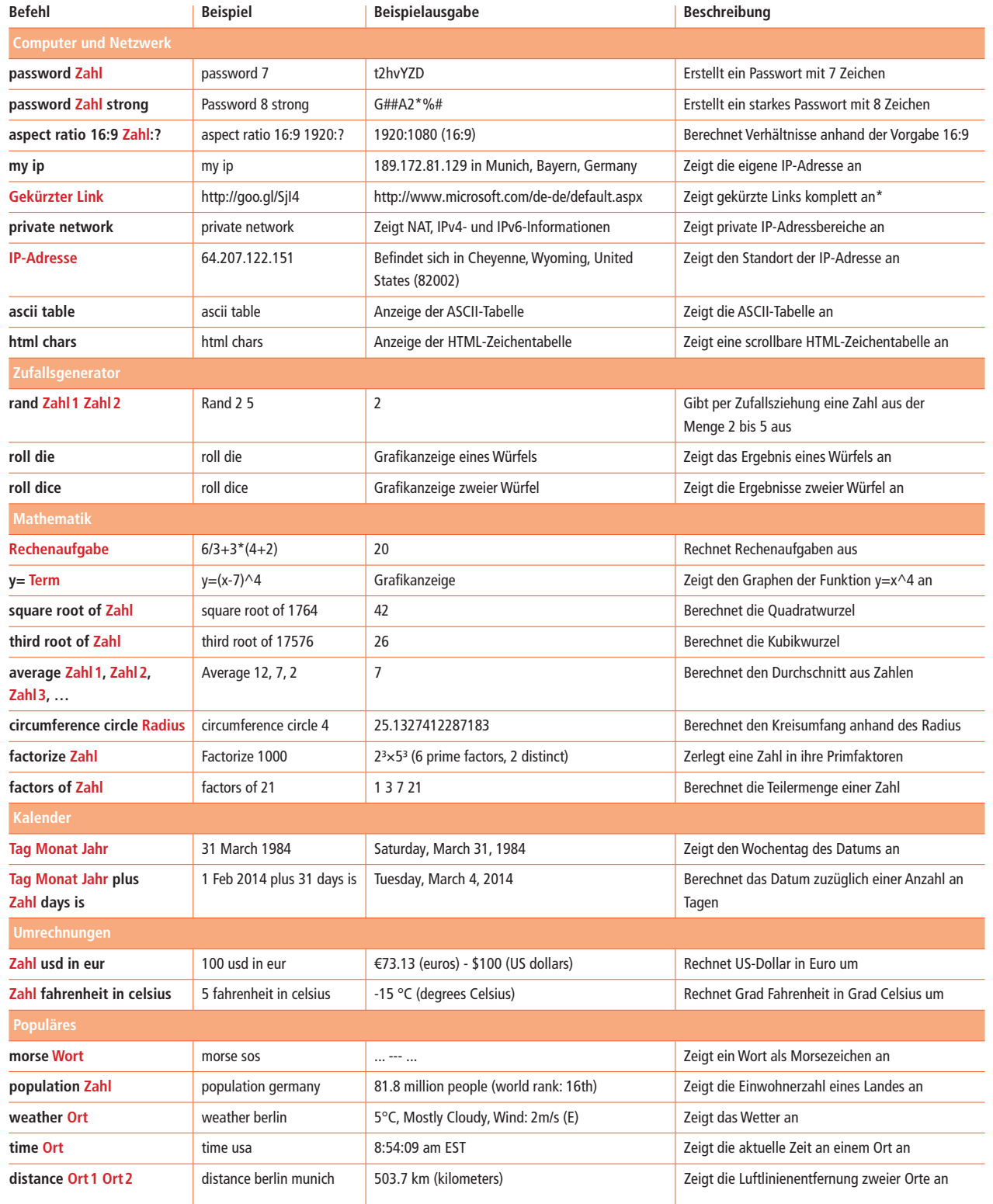

\* unterstützt mehr als 100 URL-Shortener, siehe http://longurl.org